# How Do I Create an EPS Logo?

Learn how to create an EPS logo. To expand your skills in creating designs within other formats.

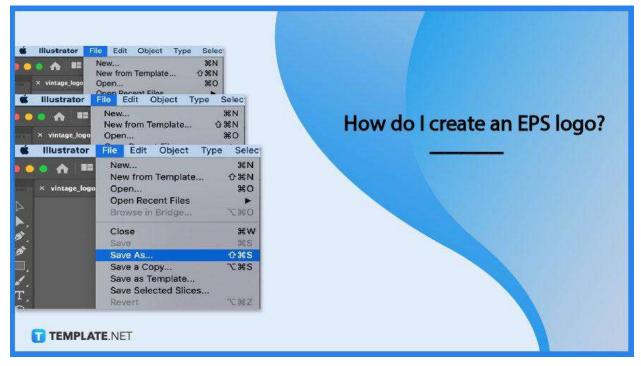

# How Do I Create an EPS Logo?

Creating a logo may take time, but saving it as an EPS file doesn't. Here's how you get it done with these steps.

#### • Step 1: Open Adobe Illustrator

To get started on making your EPs logo, open Adobe Illustrator.

| on A] □ □ □ ■ + Af<br>Delanse                                                                                                    | Assuration of Peters and    |
|----------------------------------------------------------------------------------------------------|-----------------------------|
| * Inridio-Laft & CONCORD/01/2012/94/94/01 - Horns Chineses (PDF to Concest s PDF to Concest s PDF to PDF to Concest s PDF to Concest s PDF to |                             |
| A Subdick Link & CONCOUNT Header A Subdick Link & CONCOUNT Header A Subdick Link & CONCOUNT Header A Subdick Link & CONCOUNT Header A Subdick Link & CONCOUNT Header A Subdick Link & CONCOUNT Header A Subdick Link & CONCOUNT Header A Subdick Link & CONCOUNT HEADER A Subdick Link & CONCOUNT HEADER A Subd                                                                                                    |                             |
| TEMPLATE.NET                                                                                                    | Chatter for shell states (D |

#### • Step 2: Create Your Logo

Next, create the logo design, add color, and finalize the details.

| 'ou can also just insert/drag your logo if you already<br>have it but it's not rendered in an EPS file format. |
|----------------------------------------------------------------------------------------------------|
| TEMPLATE.NET                                                                                                   |

#### • Step 3: Click 'File' and 'Save As'

After creating your logo's design, move your cursor to the menu bar and click 'File' followed by 'Save As'.

| •         | Illustrator    | File              | Edit     | Object     | Туре | Selec          |
|-----------|----------------|-------------------|----------|------------|------|----------------|
|           | •              | Ne                | w        |            |      | ЖN             |
|           |                | New from Template |          |            |      | <b>企</b> 業N    |
| 1001      | × vintage_logo | Op                | жo       |            |      |                |
|           |                | Open Recent Files |          |            |      |                |
| À         |                | Browse in Bridge  |          |            |      | 7.20           |
| <b>N</b>  |                | Clo               | se       |            |      | жw             |
|           |                | Sav               | ve       |            |      | ЖS             |
| 2         |                | Sav               | e As     |            |      | <mark>ፚ</mark> |
|           |                | Sav               | ve a Co  | ру         |      | T#2            |
| /         |                | Sav               | ve as Te | emplate    |      |                |
| <b></b> ^ |                | Sav               | ve Sele  | cted Slice | s    |                |
| <u> </u>  |                | Rev               | vert     |            |      | TEMPLATENET    |

#### • Step 4: Choose EPS file format

A dialog box will open, from there, choose the EPs file format from the options, and then click the 'Save' button. And that is how you create an EPS logo.

## FAQs

## What is the standard logo size when creating one?

The standard size is 1280 pixels wide and 720 pixels tall.

## Can I save multiple logos in Adobe Illustrator?

No, you can only save them one at a time.

## Can I save my logo in other file formats besides EPS?

Yes, you can, you'll be able to save them in file formats like JPEG and PNG for example.